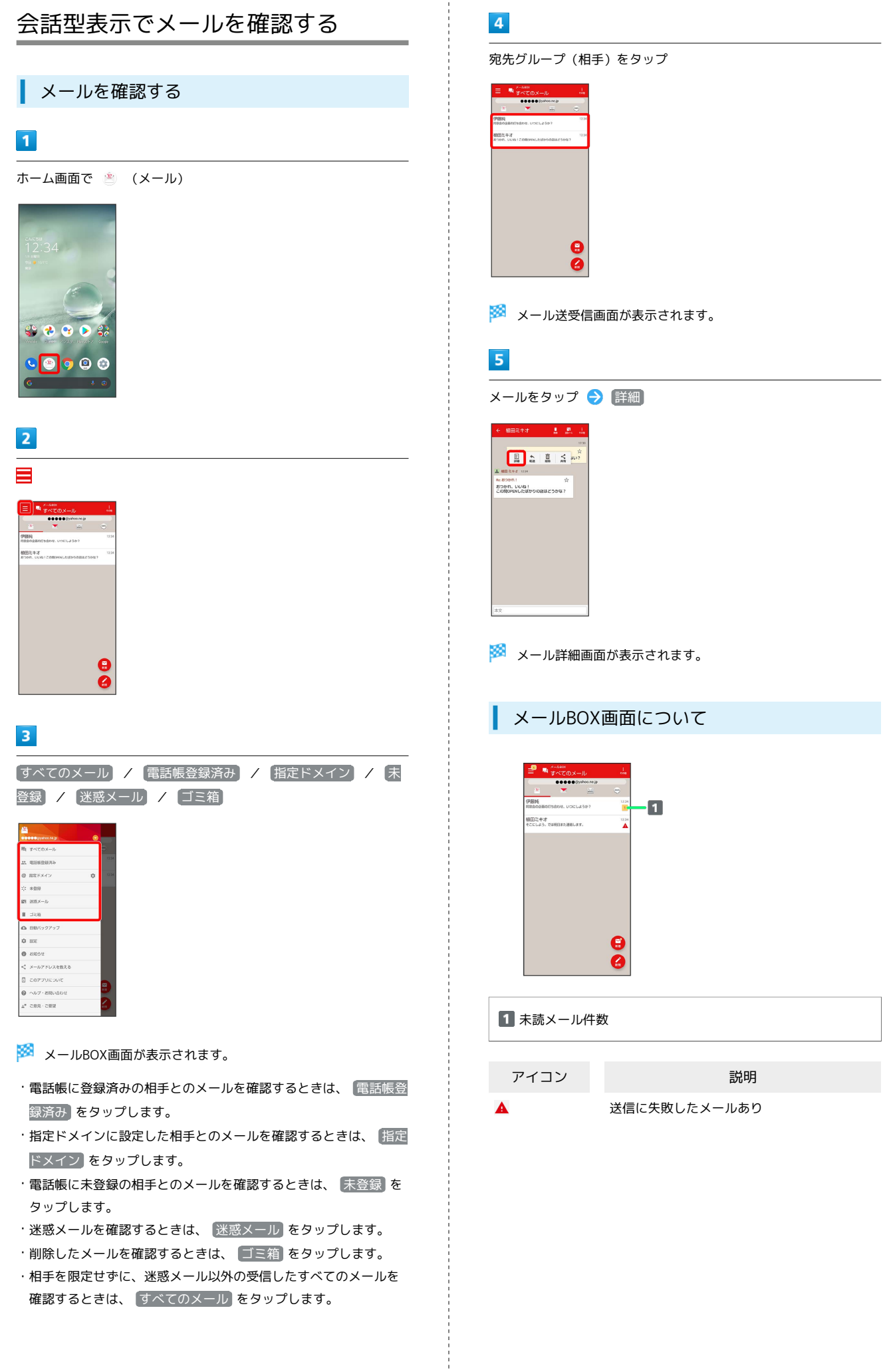

確認するときは、 すべてのメール をタップします。

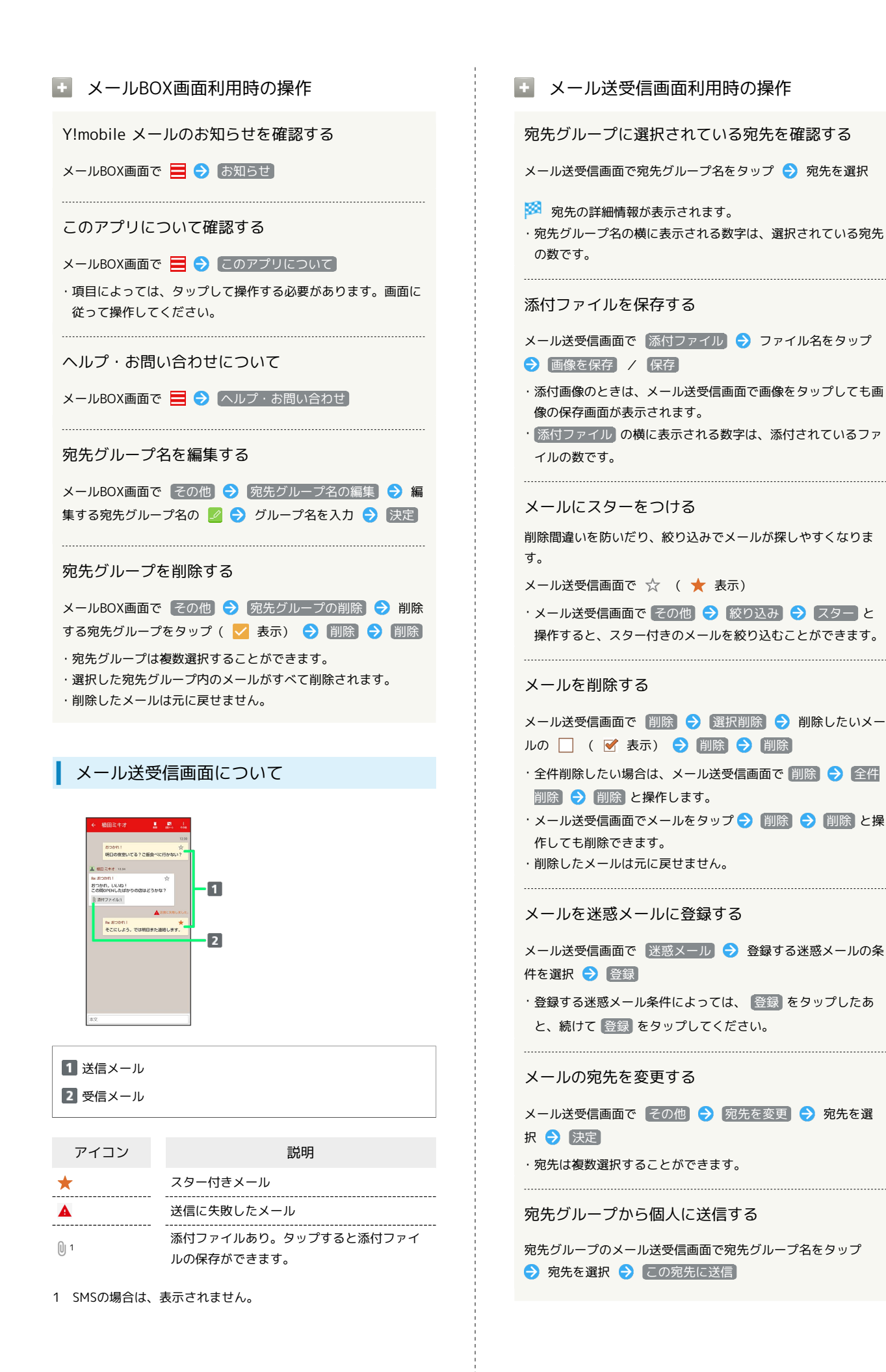

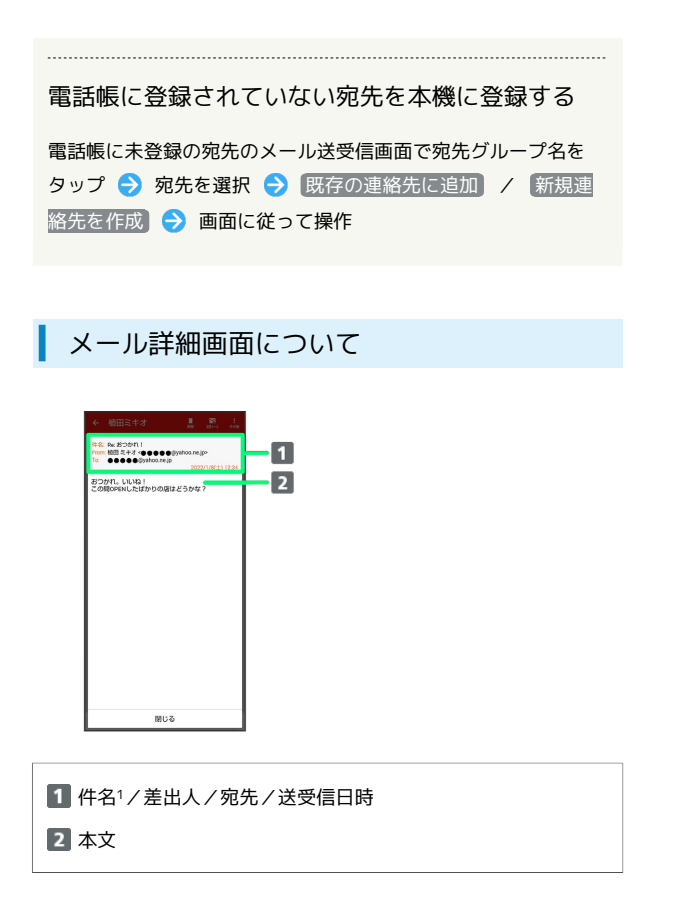

1 SMSの場合は、表示されません。

手動でメールを受信する

SMSは手動で受信できません。すべて自動で受信されます。

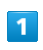

ホーム画面で (メール)

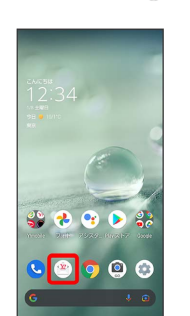

## $\overline{2}$

[その他] → [メール問い合わせ]

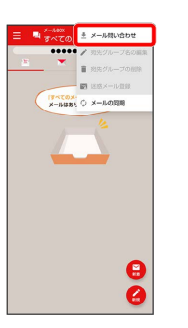

**※3** 手動でメールを受信します。

・メールBOX画面で下にドラッグ/フリックしても新着メールの確 認ができます。